## **Observing new nuclei on the NMR**

## *Set up configuration*

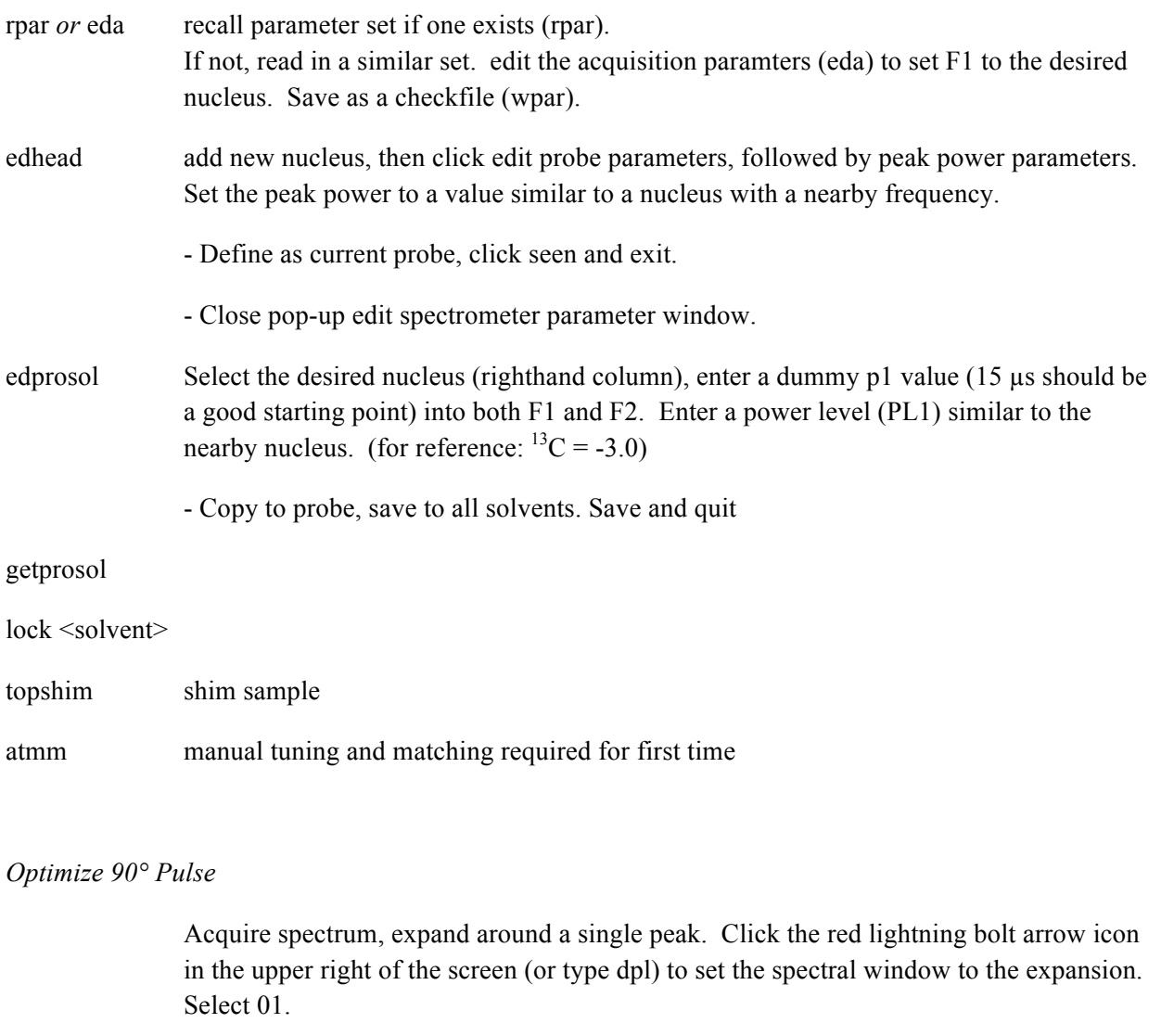

Acquire a spectrum again: should get peak. Right click and select the 'save display region to' option. Select Parameters F1/2 and click OK.

ns Set the number of scans for each experiment (a small number here is good eg:  $NS = 4$ ,  $DS = 0$ . Also verify that the recycle delay is relatively short — D1 < 5 sec)

popd Use popd to optimize the P1. (paropt is simpler, but popd behaves better).

- set the parameter to optimize to P1 (the 90° pulse-length).
- set the optimization to "posmax" (max value of a positive peak).
- enter starting and ending values, and # experiments.
- click "start optimiation".

An approximate P1 value will be returned. To refine the value, multiply it by 4 and search for a zero-crossing around the quadrupled value (= 360° pulse).

When the experiment finishes, set the P1 to  $\frac{1}{4}$  of the zero-crossing value.

edprosol Double-check that parameters being changed are for the correct nucleus (right column). Set pulse sets in F1 to optimum P1 value. Save, copy to probe, save to all solvents.